# **CEPiK 2.0** - aplikacja *Ewidencje do PKK*

Data publikacji: 19 sierpnia 2016r wersja 1.1

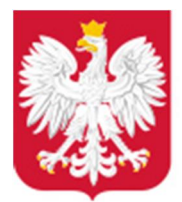

Ministerstwo Cyfryzacji

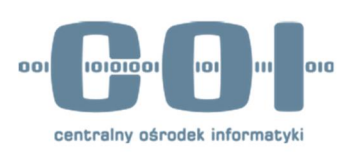

# Spis treści

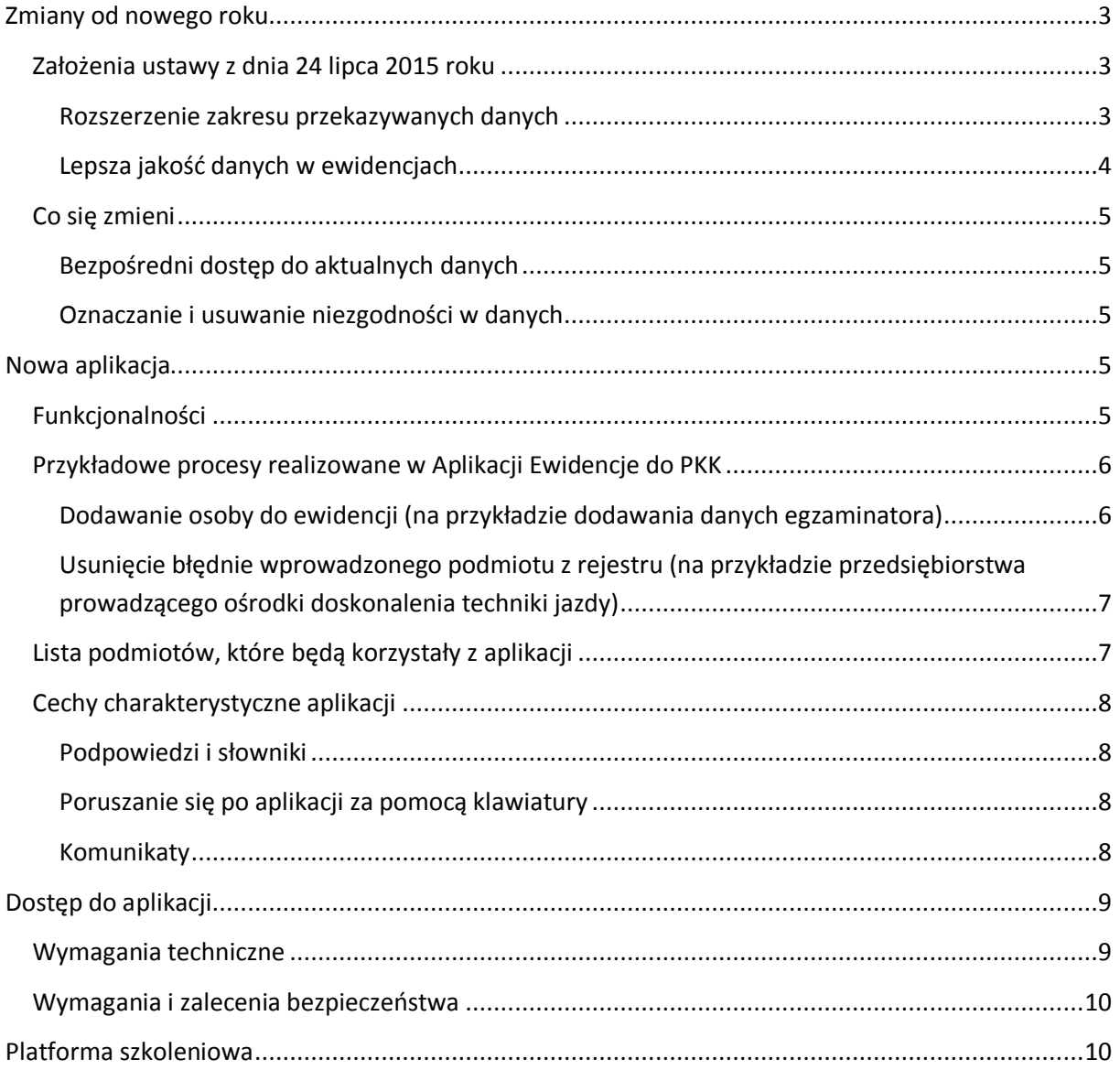

# **Zmiany od nowego roku**

Nowelizacja ustawy - Prawo o ruchu drogowym z dnia 24 lipca 2015 roku zakłada znaczne zmiany w centralnej ewidencji pojazdów (CEP) i centralnej ewidencji kierowców (CEK) oraz utworzenie ewidencji posiadaczy kart parkingowych (CEPKP).

Zmiany te pozwolą na uruchomienie 1 stycznia 2017 roku zmodernizowanego systemu informatycznego CEPiK – SI CEPiK 2.0. W ramach tego systemu zostanie uruchomiona nowa aplikacja do zasilania słowników ewidencji osób i ewidencji/rejestrów podmiotów, które są odpowiedzialne za przygotowanie i dopuszczanie kierowców do prowadzenia pojazdów (Aplikacja Ewidencje do PKK). Za jej pośrednictwem użytkownik będzie przekazywał do Centralnej Ewidencji Kierowców informacje o :

- · egzaminatorach, którzy przeprowadzają egzaminy na prawo jazdy
- · lekarzach, którzy są uprawnieni do orzekania o stanie fizycznym kandydatów na kierowców
- · psychologach, którzy są uprawnieni do orzekania o stanie psychicznym kandydatów na kierowców
- · instruktorach i wykładowcach, którzy prowadzą szkolenie
- · ośrodkach egzaminacyjnych
- · instruktorach techniki jazdy
- · przedsiębiorcach i jednostkach, które prowadzą pracownie psychologiczne
- · przedsiębiorcach i jednostkach, które prowadzą ośrodki doskonalenia techniki jazdy
- · przedsiębiorcach prowadzących ośrodki szkolenia na podstawie ustawy o transporcie drogowym

#### **Założenia ustawy z dnia 24 lipca 2015 roku**

#### **Rozszerzenie zakresu przekazywanych danych**

Obecnie informacje o osobach i podmiotach, które uczestniczą w procesie nabywania uprawnień do kierowania pojazdami (m.in. instruktorach, wykładowcach, egzaminatorach, lekarzach psychologach, ośrodkach szkolenia kierowców, ośrodkach doskonalenia techniki jazdy), gromadzone są wyłącznie w lokalnych bazach urzędów, które z mocy prawa prowadzą takie ewidencje i rejestry na szczeblu lokalnym.

Od 1 stycznia 2017 roku nastąpi zmiana. Informacje o osobach i podmiotach, które uczestniczą w procesie nabywania uprawnień, będą przekazywane do centralnej ewidencji kierowców, a zatem będą gromadzone również na poziomie centralnym.

Dane, które już są zgromadzone w lokalnych rejestrach i ewidencjach, zostaną przekazane do CEK w ramach migracji – tak aby zasilić budowane w CEPiK 2.0 słowniki i umożliwić od nowego roku realizację procesów związanych z obsługą Profilu Kandydata na Kierowcę..

Podmioty, które prowadzące lokalne ewidencje i rejestry, będą wprowadzać dane do centralnej ewidencji kierowców, za pomocą własnego systemu zintegrowanego z interfejsami systemu CEPiK 2.0 lub za pomocą udostępnianej w ramach CEPiK2.0 Aplikacji Ewidencje do PKK.

#### **Lepsza jakość danych w ewidencjach**

Nowelizacja przewiduje różne mechanizmy, które pozwolą podnieść jakość danych gromadzonych w CEP i CEK.

Dane będą na bieżąco aktualizowane. Użytkownik, który będzie chciał wprowadzić nowe dane, będzie musiał najpierw zidentyfikować obiekt (osobę albo podmiot) w bazie referencyjnej (CEK, PESEL, REGON) i pobrać jego dane wraz ze znacznikiem, który będzie wskazywał na aktualność tych danych. Znacznik ten określany jest w systemie jako suma kontrolna lub token aktualności i zmienia się za każdym razem, gdy w systemie CEPiK 2.0 ulegną zmianie dane ewidencyjne. Dzięki temu użytkownik będzie pracował na aktualnych i potwierdzonych danych. Pozwoli to również wyeliminować błędy, które wynikają z ręcznego wprowadzania danych.

Obiekt, który nie jest zarejestrowany w bazie danych CEPiK, na przykład wykładowcę, który jest obcokrajowcem, użytkownik będzie mógł wprowadzić do ewidencji samodzielnie. Nie jest wymagane w takim przypadku użycie danych opatrzonych znacznikiem potwierdzającym ich aktualność.

Na jakość danych gromadzonych w ewidencjach korzystnie wpłynie również wprowadzenie nowych zapisów w ustawie (UPoRD, art. 100af) oraz wydanie rozporządzeń, które regulują postępowanie z niezgodnościami w danych. W przypadku, gdy podmiot stwierdza niezgodność, według nowych przepisów ma obowiązek odnotować tą niezgodność, nawet gdy nie jest właściwy do jej wyjaśnienia. Przepisy te zobowiązują również podmiot właściwy do wyjaśnienia tej niezgodności. Wskazują one również terminy, w jakich należy to zrobić.

4

## **Co się zmieni**

#### **Bezpośredni dostęp do aktualnych danych**

Od 1 stycznia 2017 roku podmioty zasilające będą wprowadzać dane do CEK on-line. wprowadzone dane będą od razu widoczne dla wszystkich uprawnionych podmiotów. Dzięki temu wszystkie uprawnione podmioty (zasilające i pobierające dane) będą pracowały na tych samych, aktualnych danych.

Oznacza to również, iż dane – dotychczas dostępne wyłącznie lokalnie w ramach lokalnej ewidencji lub rejestru będą dostępne na poziomie centralnym – dla każdego uprawnionego użytkownika. Jeśli więc dany podmiot w jednym województwie zostanie wykreślony przez Starostę/Marszałka/Wojewodę z ewidencji – z zakazem wpisu na kolejne trzy lata, informacja taka będzie widoczna dla innego Starosty/Marszałka/Wojewody z innego województwa.

#### **Oznaczanie i usuwanie niezgodności w danych**

SI CEPiK 2.0 przewiduje mechanizmy, które pozwolą na zgłoszenie i usunięcie z centralnych ewidencji różnych niezgodności danych. Jeśli do prezentowanych przez aplikację danych zostanie zgłoszona niezgodność, informacja o takim fakcie będzie widoczna w aplikacji.

# **Nowa aplikacja**

Aplikacja do zasilania słowników osób i podmiotów, które uczestniczą w procesie nabywania uprawnień do kierowania pojazdami (Aplikacja Ewidencje dla PKK), to program oparty na przeglądarce internetowej (aplikacja webowa).

### **Funkcjonalności**

W ramach Aplikacji można:

- · Dodać dane osoby lub podmiotu
- · Zmodyfikować dane osoby lub podmiotu
	- o Poprawić ewentualne błędy w danych
	- o Wprowadzić informację o skreśleniu osoby z ewidencji
- o Wprowadzić informację o blokadzie wpisu do określonej daty, jeśli taka sytuacja występuje
- · Usunąć błędnie wprowadzoną osobę lub podmiot

Powyższe akcje są udostępniane na podstawie uprawnień zalogowanego użytkownika. Aplikacja odczytuje te uprawnienia na podstawie certyfikatu, który jest zapisany na karcie do logowania.

## **Przykładowe procesy realizowane w Aplikacji Ewidencje do PKK**

#### **Dodawanie osoby do ewidencji (na przykładzie dodawania danych egzaminatora)**

- 1. Egzaminator zwraca się do Urzędu Marszałkowskiego z wnioskiem o wpisanie go do ewidencji egzaminatorów.
- 2. Pracownik urzędu weryfikuje dokumenty.
- 3. Następnie pracownik urzędu wpisuje egzaminatora do lokalnej ewidencji egzaminatorów.
- 4. Po wpisie do lokalnej ewidencji/rejestru pracownik urzędu za pomocą Aplikacji Ewidencje do PKK wprowadza dane egzaminatora do CEK
	- a. Wybiera właściwy spis, czyli w naszym przykładzie ewidencję egzaminatorów.
	- b. Wybiera akcję dodania nowego egzaminatora do ewidencji.
	- c. Po wprowadzeniu odpowiednich kryteriów wyszukuje dane egzaminatora w odpowiedzi otrzymuje dane zgromadzone w CEPiK 2.0 a jeśli osoby nie ma w CEPiK to zwracane są dane osoby z PESEL.
	- d. Wybiera wyszukaną osobę.
	- e. Dodaje dane w zakresie zgodnym z ustawą (UPoRD, art. 100aa) w tym dane dotyczące zakresu uprawnień do egzaminowania, daty uzyskania uprawnień a także danych dotyczących dokumentu stwierdzającego uprawnienia tj. legitymacji egzaminatora – w przypadku gdy została już wydana.
	- f. Sprawdza poprawność wprowadzonych przez siebie danych.
	- g. Zapisuje dane egzaminatora w CEK.

Warto pamiętać, że Aplikacja Ewidencje do PKK będzie umożliwiała przekazanie danych wyłącznie w takim zakresie, w jakim są one gromadzone w CEK. Zakres ten jest określony w ustawie (UPoRD, art. 100aa). Może się on różnić od zakresu danych, które podmioty gromadzą lokalnie.

# **Usunięcie błędnie wprowadzonego podmiotu z rejestru (na przykładzie przedsiębiorcy prowadzącego ośrodek doskonalenia techniki jazdy)**

- 1. Pracownik orientuje się, że do rejestru wprowadził przedsiębiorcę, który jednak nie prowadzi ośrodka doskonalenia techniki jazdy.
- 2. Za pomocą Aplikacji Ewidencje do PKK usuwa przedsiębiorcę z bazy danych CEPiK.
	- a. Wybiera właściwy spis, czyli w naszym przykładzie rejestr przedsiębiorców prowadzących ośrodki doskonalenia techniki jazdy
	- b. Wybiera opcję modyfikacji danych wpisanego już przedsiębiorcy.
	- c. Wyszukuje dane przedsiębiorcy w lokalnym rejestrze.
	- d. Wybiera opcję *Usuń podmiot z rejestru*.
	- e. Potwierdza usunięcie podmiotu z rejestru.
	- f. Podaje powód usunięcia podmiotu.
	- g. Otrzymuje potwierdzenie usunięcia podmiotu z rejestru.

# **Lista podmiotów, które będą korzystały z aplikacji**

Z Aplikacji Ewidencje do PKK mogą korzystać:

- · Urzędy marszałkowskie, które prowadzą:
	- o Ewidencję egzaminatorów
	- o Ewidencję uprawnionych lekarzy
	- o Ewidencję uprawnionych psychologów
	- o Rejestr Przedsiębiorców Prowadzących Poradnie Psychologiczne (PPPP)
	- o Ewidencję Jednostek Prowadzących Poradnie Psychologiczne (JPPP)
	- o Dane o ośrodkach egzaminacyjnych
- · Urzędy wojewódzkie, które prowadzą:
	- o Ewidencję instruktorów techniki jazdy
	- o Rejestr Przedsiębiorców Prowadzących Ośrodki Doskonalenia Techniki Jazdy (PPODTJ)
	- o Ewidencję Jednostek Prowadzących Ośrodki Doskonalenia Techniki Jazdy (JPODTJ)
	- o Rejestr Przedsiębiorców Prowadzących Ośrodki Szkolenia (PPOS)

## **Cechy charakterystyczne aplikacji**

Aplikacja Ewidencje do PKK zostanie zaprojektowana tak, aby użytkownik mógł łatwo odnaleźć intersujące go funkcjonalności. Poszczególne akcje dostępne będą w oddzielnych zakładkach. Formularze do wpisywania danych będą przejrzyste i zrozumiałe dla każdego użytkownika. Przyciski do poruszania się po aplikacji będą widoczne i łatwo dostępne.

#### **Podpowiedzi i słowniki**

W Aplikacji Ewidencje do PKK umieszczone będą podpowiedzi, które ułatwią wypełnienie formularza. Taką podpowiedzią może być na przykład informacja o minimalnych kryteriach wyszukiwania. Dzięki niej użytkownik od razu będzie wiedział, jakie dane ma wpisać, aby wyszukać właściwą osobę.

Dodatkowo do niektórych pól w formularzach podpięte będą słowniki. W momencie wpisywania danych pojawi się podpowiedź, co można albo należy w danym polu wpisać. Dostęp do słowników pozwoli na sprawne korzystanie z systemu – w istotny sposób ograniczy potrzebę ręcznego wprowadzania poszczególnych danych oraz zagwarantuje, że zostaną one wpisane poprawnie.

#### **Poruszanie się po aplikacji za pomocą klawiatury**

Po Aplikacji Ewidencje do PKK użytkownik będzie mógł poruszać się za pomocą klawiatury. Jest to wygodne szczególnie przy wypełnianiu formularzy.

#### **Komunikaty**

Aplikacja Ewidencje do PKK będzie posiadała mechanizm walidacji, czyli sprawdzania poprawności wprowadzanych danych. W jej wyniku generowany będzie komunikat, czy akcja zapisu danych do ewidencji CEPiK 2.0 została wykonana pomyślnie. Pojawi się również informacja o:

- · Dublowaniu się danych
- · Braku wymaganej informacji
- · Sprzecznych danych

Dzięki tym komunikatom użytkownik będzie wiedział, gdzie popełnił błąd, albo dlaczego proces, który w danej chwili realizował, zakończył się niepowodzeniem.

Wszystkie wyżej opisane rozwiązania pozwolą użytkownikom aplikacji zaoszczędzić czas oraz uniknąć pomyłek.

# **Dostęp do aplikacji**

Dostęp do Aplikacji Ewidencje do PKK uzależniony będzie od rodzaju podmiotu lub instytucji, która z tej aplikacji będzie korzystać.

Część podmiotów będzie miała możliwość łączenia się z systemem bezpośrednio, poprzez sieć dedykowaną. Pozostali użytkownicy do zestawienia bezpiecznego połączenia będą wykorzystywać połączenie poprzez sieć publiczną Internet zabezpieczone VPN. W tym przypadku konieczne jest wystąpienie do Ministerstwa Cyfryzacji o certyfikat dla VPN oraz skorzystanie z udostępnianego przez MC oprogramowania do bezpiecznego zestawienia połączenia VPN (Cisco VPNClient lub Cisco AnyConnect). Szczegółowa informacje w tym zakresie dostępne są na na stronie www.cepik.gov.pl w zakładce "System informatyczny CEPiK 2.0".

Użytkownicy aplikacji będą potrzebowali również **certyfikatów użytkownika**, które pozwolą na ich uwierzytelnienie i autoryzację w systemie CEPiK 2.0. Aby dostać certyfikat, należy złożyć odpowiedni wniosek do Ministerstwa Cyfryzacji. Ministerstwo wygeneruje certyfikat i prześle go elektronicznie użytkownikowi do samodzielnego wgrania na posiadaną kartę. Jeśli instytucje nie mają kart, muszą je kupić we własnym zakresie. Szczegółowa procedura uzyskania certyfikatów – zarówno użytkownika (SSL) jak i wspomnianego wyżej VPN jest opisana na stronie www.cepik.gov.pl w zakładce "System informatyczny CEPiK 2.0".

#### **Wymagania techniczne**

Aby uzyskać dostęp do Aplikacji Ewidencje do PKK, potrzebny jest:

- · Komputer, który ma:
	- o W przypadku, gdy w urzędzie komputery są połączone w jedną sieć wewnętrzną dostęp do sieci wewnętrznej, która jest skomunikowana z siecią dedykowaną lub z zestawionym tunelem VPN
	- $\circ$  W przypadku, gdy w urzędzie komputery nie są połączone w jedną sieć wewnętrzną bezpośredni dostęp do sieci dedykowanej lub z zestawionego tunelu VPN
	- o Przeglądarkę internetową dla prawidłowej pracy zaleca się korzystanie z przeglądarek w wersjach:
		- **KED Microsoft Internet Explorer 9 lub nowszej**
- **Mozilla Firefox 27 lub nowszej**
- Google Chrome 32 lub nowszej
- · Czytnik kart kryptograficznych, który współpracuje z używanym systemem operacyjnym
- · Kartę kryptograficzną z certyfikatem użytkownika (certyfikaty wystawia Ministerstwo Cyfryzacji)
- · Certyfikat VPN i oprogramowanie do zestawiania połączeń VPN– w przypadku połączenia VPN – szczegółowe informacje dostępne są na stronie www.cepik.gov.pl

# **Wymagania i zalecenia bezpieczeństwa**

W SI CEPiK 2.0 są przechowywane i przetwarzane dane osobowe. W związku z tym dane te mogą być udostępniane wyłącznie w zgodzie z właściwymi przepisami.

# **Platforma szkoleniowa**

Wszystkie osoby, które będą miały dostęp do Aplikacji Ewidencje do PKK, dostaną również dostęp do platformy szkoleniowej. Użytkownicy aplikacji znajdą tam między innymi:

- · Podręcznik z dokładnym opisem wyglądu Aplikacji Ewidencje do PKK oraz działania poszczególnych funkcjonalności tej aplikacji
- · Zestaw ćwiczeń i link do aplikacji szkoleniowej, w której użytkownicy będą mogli sami ćwiczyć obsługę aplikacji

Aplikacja szkoleniowa będzie wyglądała i działała tak samo, jak prawdziwa aplikacja. Łączyć się będzie jednak z bazą, która zawiera fikcyjne dane. Służyć więc będzie jedynie do ćwiczenia.

Platforma szkoleniowa zostanie udostępniona w drugiej połowie roku i pozwoli na proste i szybkie zapoznanie się ze wszystkimi funkcjonalnościami Aplikacji Ewidencje do PKK. Termin jej uruchomienia pojawi się na stronie www.cepik.gov.pl.